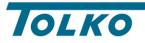

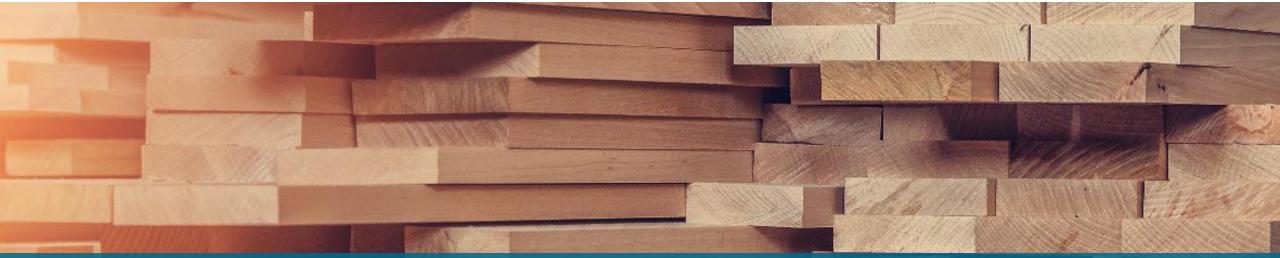

# Step by Step Guide to Register your Organization on Coupa Coupa Implementation Project

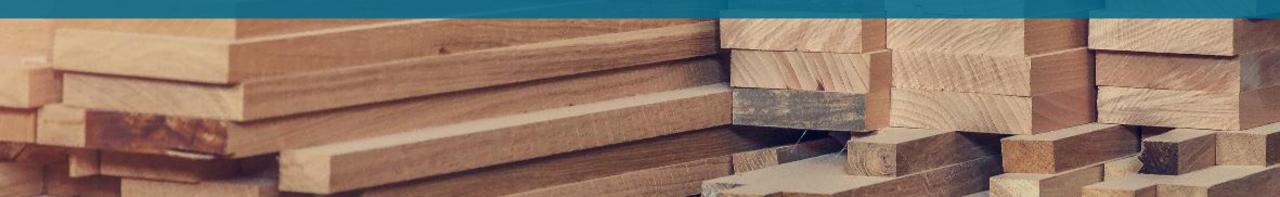

## **Step by Step Guide to Register your Organization on Coupa**

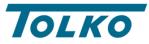

**Step#1:** Provide the e-mail address for CSP invite

**Step#2:** Tolko to send the CSP invite

**Step#3:** Invite will look like the screenshot on right:

|                                                                                                    |                                                | Powered by 🎎 Coupa                              |
|----------------------------------------------------------------------------------------------------|------------------------------------------------|-------------------------------------------------|
| Hello REDPATH SUGAR LTD(0000015665),                                                                                                    |                                                |                                                 |
| We handle all our business spend electronical<br>48 hours, click the button below to register you<br>appropriate person by using the forward link. |                                                |                                                 |
| Note: not registering in a timely manner may in reason.                                                                                            | npact your ability to do business with us. Let | t us know if you are unable to register for any |
| Anahad Pandey                                                                                                    |                                                |                                                 |
| Join Coupa Forwar                                                                                                    | d this invitation                              |                                                 |
| Overview                                                                                                    | Need Help?                                     | Coupa Info                                      |
| Learn more about the<br>Coupa Supplier Portal                                                                                                    | Answers to common<br>questions and issues      | Learn more about how<br>companies use Coupa     |
|                                                                                                    | <b>©coupa</b>                                  |                                                 |
|                                                                                                    | Business Spend Management                      |                                                 |
|                                                                                                    |                                                |                                                 |
| $\begin{array}{c} & \\ & \\ & \\ & \\ & \\ & \\ & \\ & \\ & \\ & $                                                                                 |                                                |                                                 |
|                                                                                                    |                                                |                                                 |
|                                                                                                    |                                                |                                                 |
|                                                                                                    |                                                |                                                 |

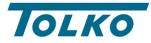

**Step#4:** Click on the "Join Coupa" button which will take you to a set-up page which looks like below:

| Create an Ac                              | count                                  |                                                                                                    |
|-------------------------------------------|----------------------------------------|----------------------------------------------------------------------------------------------------|
| transact electronic<br>walk you through a | ally and co<br>quick and<br>urant Brar | nal is using Coupa to<br>ommunicate with you. We'<br>d easy setup of your<br>nds International so you're<br>r. |
| <ul> <li>Business Name</li> </ul>         |                                        |                                                                                                    |
| REDPATH SUGAR LTD(00                      | 000015665)                             |                                                                                                    |
| Your legal business name                  | (or legal pers                         | sonal name if an individual)                                                                                   |
| • Email                                   |                                        |                                                                                                    |
| rbitestsupplier511@gm                     | ail.com                                |                                                                                                    |
| • First Name                              |                                        | • Last Name                                                                                                    |
| REDPATH                                   |                                        | SUGAR LTD                                                                                                    |
| * Password                                |                                        | Confirm Password                                                                                               |
|                                           | Ø                                      |                                                                                                    |
| Use at least 8 characters ar              | d include a nu                         | mber and a letter.                                                                                             |
| I accept the Privacy I                    | Policy and th                          | e Terms of Use                                                                                                 |
|                                           |                                        |                                                                                                    |
|                                           |                                        |                                                                                                    |
|                                           | Create an                              | Account                                                                                                    |
| Alreg                                     | dy have an i                           | account?LOG IN                                                                                                 |
|                                           | orward this                            |                                                                                                    |

**Step#5:** Set up your password, accept the privacy policy, and click on "Create an Account" button.

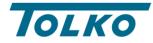

**Step#6:** Please enter the verification code which you will get in your e-mail box and click next.

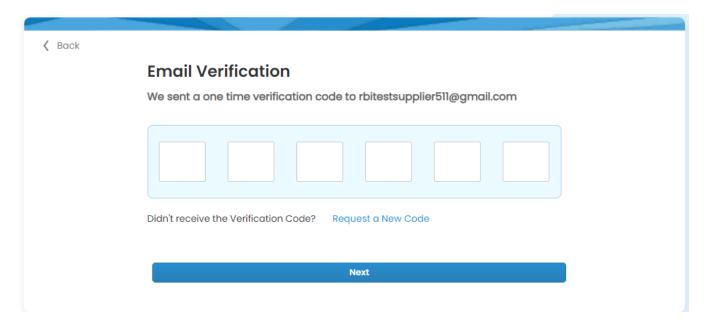

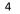

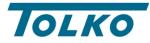

**Step#7:** The next window would look something like this wherein you will have to add your contact information and click next.

| Your Co       | ontact Infor | mation      |               |     |
|---------------|--------------|-------------|---------------|-----|
| * First Name  |              | * Last Name | •             |     |
| REDPATH       |              | SUGAR LTD   |               |     |
| * Phone Numb  | ber          |             |               |     |
| * Country/Reg | jion         |             |               |     |
| United States |              |             |               | × v |
| * Address     |              |             |               |     |
| 32320 Upgrad  | de street    |             |               |     |
| * City        | State        |             | * Postal Code |     |
| San Mateo     | CA           |             | 11111         |     |

Skip for Now

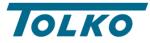

### **Step#8:** In the next window, add your business website's URL, Tax ID, and DUNS number.

| Deek |                                                                                                | × |
|------|------------------------------------------------------------------------------------------------|---|
| Back | Tell Us About Your Business                                                                    | ^ |
|      | * Business Website                                                                             |   |
|      | I do not have a website                                                                        |   |
|      | * Tax ID (or Local ID)                                                                         |   |
|      | Tax ID is to confirm you are a real business. Individuals may use your Social Security number. |   |
|      | 🗌 I do not have a Tax ID                                                                       |   |
|      | DUNS Number                                                                                    |   |
|      | Dun & Bradstreet DUNS Number is a unique nine-digit identifier for businesses.                 |   |
|      |                                                                                                |   |
|      | Next                                                                                           |   |

Skip for Now

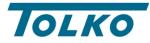

**Step#9:** In this step, fill out the information about your business to customize your profile.

| 🕻 Back |                                                                                          | $\times$ |
|--------|------------------------------------------------------------------------------------------|----------|
|        | Customize Your Profile                                                                   |          |
|        |                                                                                          |          |
|        | Year Established Preferred Currency Company Size                                         |          |
|        |                                                                                          |          |
|        | Business Description                                                                     |          |
|        |                                                                                          |          |
|        | Share a few words about your company.                                                    |          |
|        |                                                                                          |          |
|        | Area of Service                                                                          |          |
|        |                                                                                          |          |
|        | Add a region                                                                             |          |
|        | Exclusion Areas                                                                          |          |
|        | If you serve an entire region but a few exceptions, you can exclude them here (up to 5). |          |
|        | Add an exception                                                                         |          |
|        |                                                                                          |          |
|        |                                                                                          |          |
|        | Next                                                                                     |          |
|        | Skip for Now                                                                             |          |

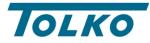

**Step#10:** In the next window, you can highlight your diversity credentials, and then click on next.

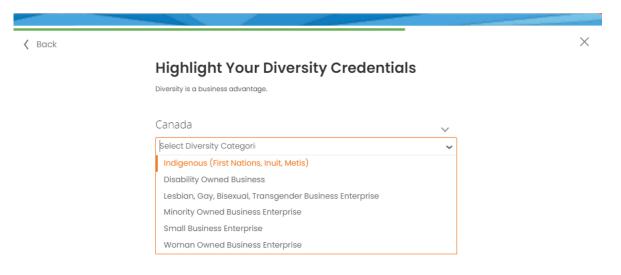

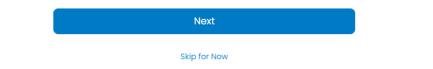

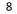

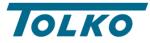

**Step#11**: Now, please identify your product category by selecting industry, and product and service categories.

| Paak |                                                     |  |
|------|-----------------------------------------------------|--|
|      | Identify Your Product Categories                    |  |
|      | Buyers search Coupa to find new suppliers like you. |  |
|      | Industry                                            |  |
|      | Select Industry ~                                   |  |
|      | Product and Service Categories                      |  |
|      | Select Categories 🗸                                 |  |
|      | Select the top 10 UNSPSC categories you serve.      |  |

Next

Skip for Now

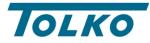

**Step#12:** Lastly, click on the type subscription you want to complete setting up the CSP. Click on the "**Continue with Free**" (Grey) button.

| Back                                               |                              | ×                  |                         |
|----------------------------------------------------|------------------------------|--------------------|-------------------------|
| Get Verified to                                    | Grow Your Business           |                    |                         |
| Verified profiles appear at the                    | op of search results.        |                    |                         |
|                                                    | 🕏 Coupa Verified             | Free               |                         |
| Searchable company profile                         | 0                            | 0                  |                         |
| Catalog management                                 | 0                            | 0                  |                         |
| Orders management                                  | 0                            | 0                  |                         |
| Invoices management                                | 0                            | 0                  |                         |
| Payments management                                | 0                            | 0                  |                         |
| Payment readiness via bank account verification    | 0                            | 0                  |                         |
| Prominent Verified badge on your company 🅧 profile | 0                            | 0                  | Important !!            |
| Top of search on buyers' search results 🕧          | 0                            | 0                  | Coupa is free of cost!! |
|                                                    | Continue with Coupa Verified | Continue with Free |                         |
|                                                    | 46 USD per month             | free forever       |                         |

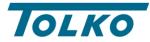

**Step#13**: Click on the "Setup" button on top right corner of the screen.

| M Verify your email for Coupa Supp x 🖙 Coupa Supplier Portal - Profile 🛛 x 🕇                   |                                                                                                    | ∨ – <b>0</b> ×          |
|------------------------------------------------------------------------------------------------|----------------------------------------------------------------------------------------------------|-------------------------|
| ← → C 🏠 🕯 supplier-test.coupahost.com/profile/setup/who-we-are?customer_id=236748              |                                                                                                    | 🐼 🚖 🔲 🌧 Incognito (3) 🚦 |
| <b>©coupa</b> supplier port al                                                                 | REDPATH ~   NOTIFICATIONS ()   HELP ~                                                                           | A                       |
|                                                                                                | vice/Time Sheets ASN Invoices Catalogs Business Performance Sourcing Add-ons Setup                              |                         |
|                                                                                                | erformance Evaluation Coupa Verified                                                                            |                         |
| Company Profile                                                                                | Complete your profile to get discovered by Coupa buyers that are looking for items in your category.            |                         |
| Environmental, Social,<br>Governance & Diversity<br>Risk & Compliance<br>Financial Performance | REDPATH SUGAR     Profile Progress       LTD(0000015665)     6%       Ltst Updated 2 minutes ago                |                         |
| Ratings & References                                                                           | Profile preview   Copy profile URL   🛖 Download Profile as PDF                                                  |                         |
| Quick Links<br>Manage payment<br>information<br>Manage legal entities                          | Verify Your Account<br>Coupa Verified makes your account more visible and trusted by<br>thousands of customers. |                         |
| Learning Center<br>Add more customers<br>Create a discoverable profile                         |                                                                                                    |                         |
| Feedback<br>Tell us what you think                                                             |                                                                                                    |                         |
|                                                                                                | Doing Business As Is Ultimate Parent No Primary Address 32320 Upgrade street, ABC, Alberta, a1a1a1 Canada       |                         |
|                                                                                                | Primary Contact Name REDPATH SUGAR LTD                                                                          | Chat with Coupa Support |

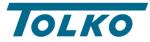

**Step#14**: Now click on the "Legal Entity Setup" on the left side of the screen.

| Image: Comparison       REDATIV       NOTIFICATIONS       IMEE>         Image: Comparison       REDATIV       NOTIFICATIONS       IMEE>                                                                                                    | ¶ Verify your email for Coupa Suppi × 💮 Coupa Suppli<br>• → C Δ 🔒 supplier-test.coupahost.com/ |                        |            |                              |         |                                                  |                           |         | V — 🗇 |
|----------------------------------------------------------------------------------------------------|------------------------------------------------------------------------------------------------|------------------------|------------|------------------------------|---------|--------------------------------------------------|---------------------------|---------|-------|
| Admin       Customer Setup         Admin       Users         Users       Marge Requests         Marge Requests       Marge Suggestions         Reguests to Join       Logal Entity Setup         Coup Vertiled       Fiscal Representatives         Fiscal Representatives       Fiscal Representatives         Attribute       Status         Attribute       Per page         StrUP File Errors (to       Strup File Errors (to                                                                                                    |                                                                                                |                        | ortal      |                              |         |                                                  | REDPATH ~   NOTIFICATIONS | HELP ~  |       |
| Users       View All Counter Access       Actions         Merge Requests       View All Counter Access       Actions         Merge Suggestions       Reparts to Join       Active       Active       Active Catalogs, Early<br>Parformance, Catalogs, Early<br>Parformance, Catal |                                                                                                | Home Profile Orc       | ers Servic | e/Time Sheets ASN Invoic     | es Cata | logs Business Performance                        | Sourcing Add-ons Setu     | þ       |       |
| Users Narge Requests   Marge Suggestions   Requests to Join   Legal Entity Setup   Coupa Verified   Fiscal Representatives   Remit-To   Terms of Use   sFTP File Errors (to   Invite User Invite User                                                                                                    |                                                                                                | Admin Customer Setup   |            |                              |         |                                                  |                           |         |       |
| Users   Merge Requests   Merge Suggestions   Requests to Join   Legal Entity Setup   Coupa Verified   Fiscal Representatives   Remit-To   Terms of Use   sFTP Flac Enrors (to   Set TP Flie Enrors (to Legal Entity Setup Legal Entity Setup Set TP Flie Enrors (to                                                                                                    |                                                                                                | Admin Users            |            |                              |         |                                                  |                           |         |       |
| Merge Suggestions     Reduests to Join       Legal Entity Setup       Coupa Verified       Fiscal Representatives       Remit-To       Terms of Use       sFTP Accounts       cXML Errors       sFTP File Errors (to                                                                                                    |                                                                                                | Users                  | Invite Us  | er                           |         | View                                             | All V Search              | P       |       |
| Requests to Join   Legal Entity Setup   Coupa Verified   Fiscal Representatives   Remit-To   SFTP Accounts   cXML Errors   sFTP File Errors (to                                                                                                    |                                                                                                |                        | User Nan   | ne Email                     | Status  | Permissions                                      | Customer Access           | Actions |       |
| Legal Entity Setup   Coupa Verified   Fiscal Representatives   Remit-To   SeTP Accounts   cXML Errors   sFTP File Errors (to   LTD Payments, Invoices, Order Line Confination, Order Line Confination, Order                                                                                                    |                                                                                                |                        |            | rbitestsupplier511@gmail.com | Active  |                                                  |                           | Edit    |       |
| Coupa Verified       Confirmation, Orders, Payments,         Fiscal Representatives       Profiles, Service/Time Sheets,         Remit-To       Sourcing         Terms of Use       sFTP Accounts         cXML Errors       sFTP File Errors (to                                                                                                    |                                                                                                |                        |            |                              |         | Payments, Invoices, Order<br>Changes, Order Line |                           |         |       |
| Fiscal Representatives<br>Remit-To<br>Terms of Use<br>sFTP Accounts<br>cXML Errors<br>sFTP File Errors (to                                                                                                    |                                                                                                |                        |            |                              |         | Profiles, Service/Time Sheets,                   |                           |         |       |
| Remit-To   Terms of Use   sFTP Accounts   cXML Errors   sFTP File Errors (to                                                                                                    |                                                                                                | Fiscal Representatives | Par page   | 5 1 40 1 45                  |         | Sourcing                                         |                           |         |       |
| sFTP Accounts<br>cXML Errors<br>sFTP File Errors (to                                                                                                    |                                                                                                | Remit-To               | Perpage    | 5   10   15                  |         |                                                  |                           |         |       |
| cXML Errors<br>sFTP File Errors (to                                                                                                    |                                                                                                | Terms of Use           |            |                              |         |                                                  |                           |         |       |
| sFTP File Errors (to                                                                                                    |                                                                                                |                        |            |                              |         |                                                  |                           |         |       |
|                                                                                                    |                                                                                                |                        |            |                              |         |                                                  |                           |         |       |
|                                                                                                    |                                                                                                |                        |            |                              |         |                                                  |                           |         |       |
|                                                                                                    |                                                                                                |                        |            |                              |         |                                                  |                           |         |       |
|                                                                                                    |                                                                                                |                        |            |                              |         |                                                  |                           |         |       |
|                                                                                                    |                                                                                                |                        |            |                              |         |                                                  |                           |         |       |
|                                                                                                    |                                                                                                |                        |            |                              |         |                                                  |                           |         |       |
|                                                                                                    |                                                                                                |                        |            |                              |         |                                                  |                           |         |       |

*≰*"≩coupa

💬 Chat with Coupa Support

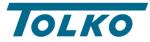

### **Step#15**: Now click on the "Add Legal Entity" on the right corner of the screen.

| 附 Verify your email for Coupa Supp 🗴 💮 Coupa Supplier Portal - Registere 🗴 🕂 | v – a x                                                                                                    |
|------------------------------------------------------------------------------|----------------------------------------------------------------------------------------------------|
| ← → C ☆ 🏻 supplier-test.coupahost.com/invoicing/registered_companies         | 🗞 🚖 🗖 😸 Incognito (3) 🗄                                                                                                    |
| 🍰 coupa supplier p                                                           | REDPATH ~   NOTIFICATIONS ()   HELP ~                                                                                                    |
| Home Profile Ord                                                             | lers Service/Time Sheets ASN Invoices Catalogs Business Performance Sourcing Add-ons Setup                                                                                               |
| Admin Customer Setup                                                         |                                                                                                    |
| Admin Legal Entity                                                           | Add Legal Entity                                                                                                    |
| Users                                                                        | Legal Entity                                                                                                    |
| Merge Requests                                                               |                                                                                                    |
| Merge Suggestions                                                            | Let's get your company setup for electronic invoicing!                                                                                                    |
| Requests to Join                                                             | We'll walk you through what's needed & keep it as short as possible.                                                                                                    |
| Legal Entity Setup                                                           | The first thing you'll need to do is add a legal entity.                                                                                                    |
| Coupa Verified                                                               |                                                                                                    |
| Fiscal Representatives                                                       |                                                                                                    |
| Remit-To                                                                     | Please note, if you are a European Company, or have any operations in Europe, and you are based in one country/region but are registered for                                             |
| Terms of Use                                                                 | VAT in more than one country/region, you must complete your fiscal representatives before you set up your legal entity. Once you set those up, follow the E-Invoicing Setup to continue. |
| sFTP Accounts                                                                |                                                                                                    |
| cXML Errors                                                                  |                                                                                                    |
| sFTP File Errors (to<br>Customers)                                           |                                                                                                    |
|                                                                              |                                                                                                    |
|                                                                              |                                                                                                    |
|                                                                              |                                                                                                    |
|                                                                              |                                                                                                    |

*≰*"≩coupa

💬 Chat with Coupa Support

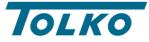

**Step#16**: Add your legal entity name and region.

Where's your business located?

Setting up your business details in Coupa will help you meet your customer's invoicing and payment requirements. For best results with current and future customers, complete as much information as possible.

| * Legal Entity Name |   | ] |
|---------------------|---|---|
| * Country/Region    | ~ | 1 |

| This is the official name of your |
|-----------------------------------|
| business that is registered with  |
| the local government and the      |
| country/region where it is        |
| located.                          |
|                                   |
|                                   |

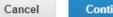

Continue

×

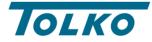

### **Step#17**: Add your PST/QST Registration Number

|                                                    | Miscellaneous Information                                                                | ×                               |
|----------------------------------------------------|------------------------------------------------------------------------------------------|---------------------------------|
|                                                    | 1234                                                                                     |                                 |
|                                                    | tails in Coupa will help you meet your cus<br>its with current and future customers, com |                                 |
| * Legal Entity Name                                | ABC LTD                                                                                  |                                 |
| * Country/Region<br>PST/QST Registration<br>Number | Canada 🗸                                                                                 | invoice to contain specific     |
|                                                    |                                                                                          | information about your company. |
|                                                    |                                                                                          | Cancel Save & Continue          |

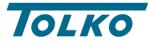

TOLKO.

#### Step#18:

- Add the address you **invoice from**
- Untick the box for "Use this address for Remit-To" if you have different Remit-To address
- Untick the box for "Use this for Ship From address" if you have different Ship From address
- Enter you "VAT ID" or "Local tax ID"
- Click on "Save & Continue" button

If you are using Invoice From Address as Remit-To Address and Ship-From Address then Step 19 and Step 20 (on next slide, will not be applicable)

|                          | 1 2 3 4                               |                                                                   |  |
|--------------------------|---------------------------------------|-------------------------------------------------------------------|--|
| Which customers do you v | vant to see this?                     |                                                                   |  |
| Z All                    |                                       |                                                                   |  |
| What address do you invo | ice from?                             |                                                                   |  |
| * Address Line 1         | Address Line 1                        |                                                                   |  |
| Address Line 2           |                                       | REQUIRED FOR                                                      |  |
| * City                   | City                                  | INVOICING                                                         |  |
| State                    | Alberta - AB *                        | Enter the registered address of<br>your legal entity. This is the |  |
| * Postal Code            | A1A 1A1                               | same location where you                                           |  |
| Country/Region           | Canada                                | receive government<br>documents.                                  |  |
|                          | 🗌 Use this address for Remit-To 🕖     |                                                                   |  |
|                          | 🗌 Use this for Ship From address 🚺    |                                                                   |  |
| What is your Tax ID? ()  |                                       |                                                                   |  |
| Country/Region           | Canada 🗸 🗙                            |                                                                   |  |
| * VAT ID                 | 999999999                             |                                                                   |  |
|                          | I don't have a VAT/GST Number         |                                                                   |  |
|                          | Add additional Tax ID                 |                                                                   |  |
| Miscellaneous            |                                       |                                                                   |  |
|                          |                                       |                                                                   |  |
| Invoice From Code        | · · · · · · · · · · · · · · · · · · · |                                                                   |  |

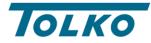

JLKO.

#### Step#19:

- Add your **Remit-To Address**
- Add your remit remit-to contact, please note that this is optional. Select the customers you want to use this remit to address. Click on "Save & Continue" button ٠
- ٠
- •

|                            | 1234                       |  |
|----------------------------|----------------------------|--|
| * Payment Type Address     | ~                          |  |
| What is your Remit-To Add  | Iress?                     |  |
| * Address Line 1           | Address Line 1             |  |
| Address Line 2             |                            |  |
| * City                     | Toronto                    |  |
| State                      | Ontario - ON *             |  |
| * Postal Code              | K70 1U7                    |  |
| * Country/Region           | Canada                     |  |
| What is your Remit-To Inte | gration Code? (optional) 🥑 |  |
| Code                       |                            |  |
| Who is your Remit-To Con   | tact? (optional)           |  |
| Which customers can use    | this account?              |  |
| Z AII                      |                            |  |
|                            |                            |  |
|                            |                            |  |

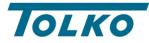

#### Step#20:

- •
- ٠
- Add your **Ship-From Address** Add your contact information Select the customers you want to use this account. Click on "Save & Continue" button ٠
- •

|                            |                 | 4 |                                                                          |
|----------------------------|-----------------|---|--------------------------------------------------------------------------|
| What is your Ship From Ad  | dress?          |   |                                                                          |
| * Address Line 1           | Address Line 1  |   |                                                                          |
| Address Line 2             |                 |   | What is the physical address                                             |
| * City                     | City            |   | that your goods are shipped<br>from? This can be a warehouse<br>address. |
| State                      | Alberta - AB    | • |                                                                          |
| * Postal Code              | A1A 1A1         |   | uuu 633.                                                                 |
| * Country/Region           | Canada          | ~ |                                                                          |
| What is your Remit-To Inte | gration Code? 🕖 |   |                                                                          |
| Code                       | [               |   |                                                                          |
| Show more fields >         |                 |   |                                                                          |
|                            |                 |   |                                                                          |

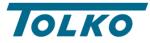

Congratulations! Your CSP setup is now complete.

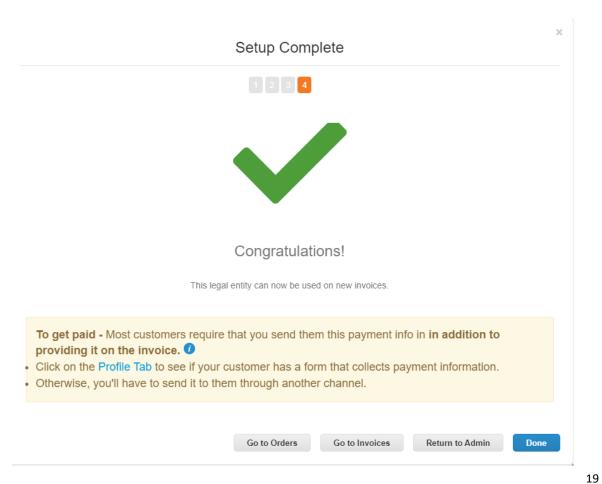